# Mastercard PSD2 Merchant Testing Platform

Registration Use Guide

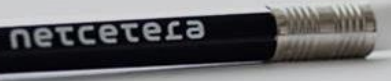

## Table of content

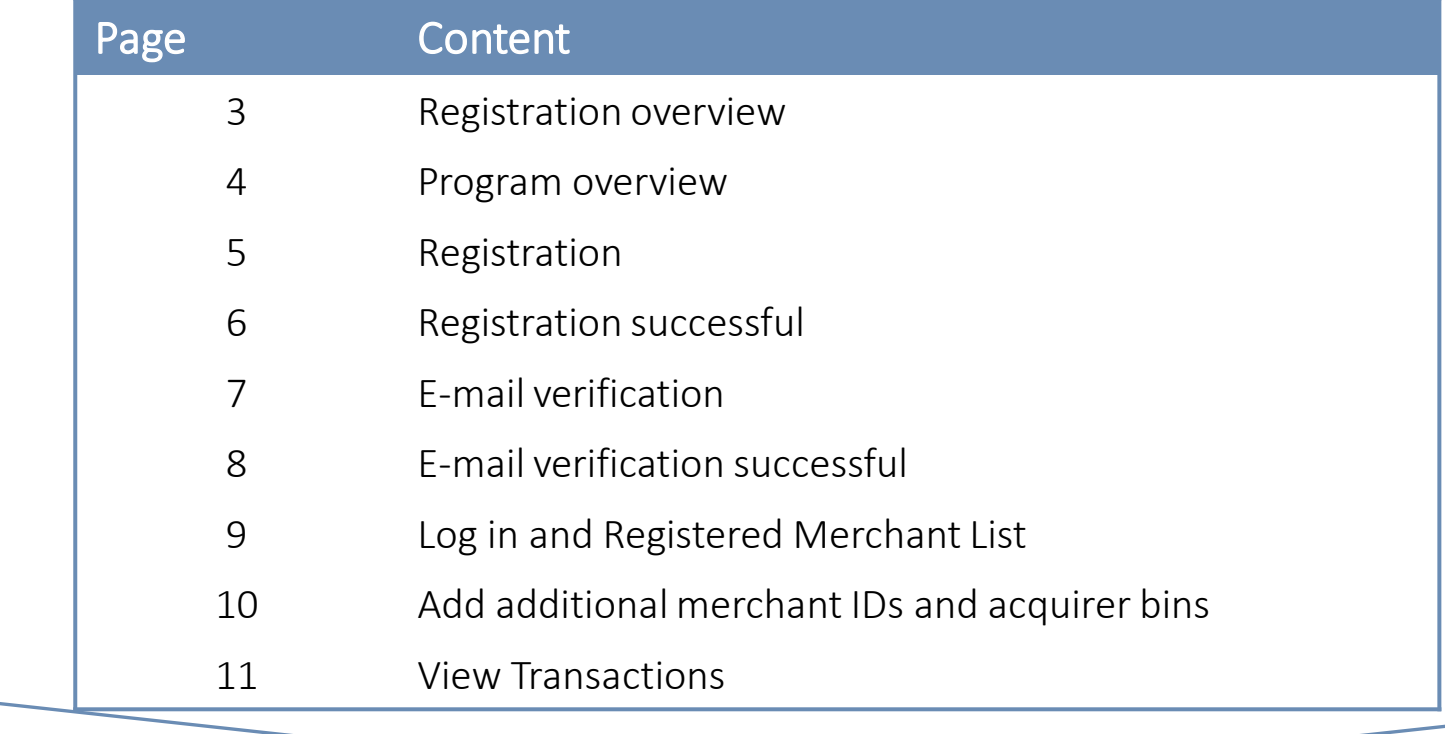

### Registration overview

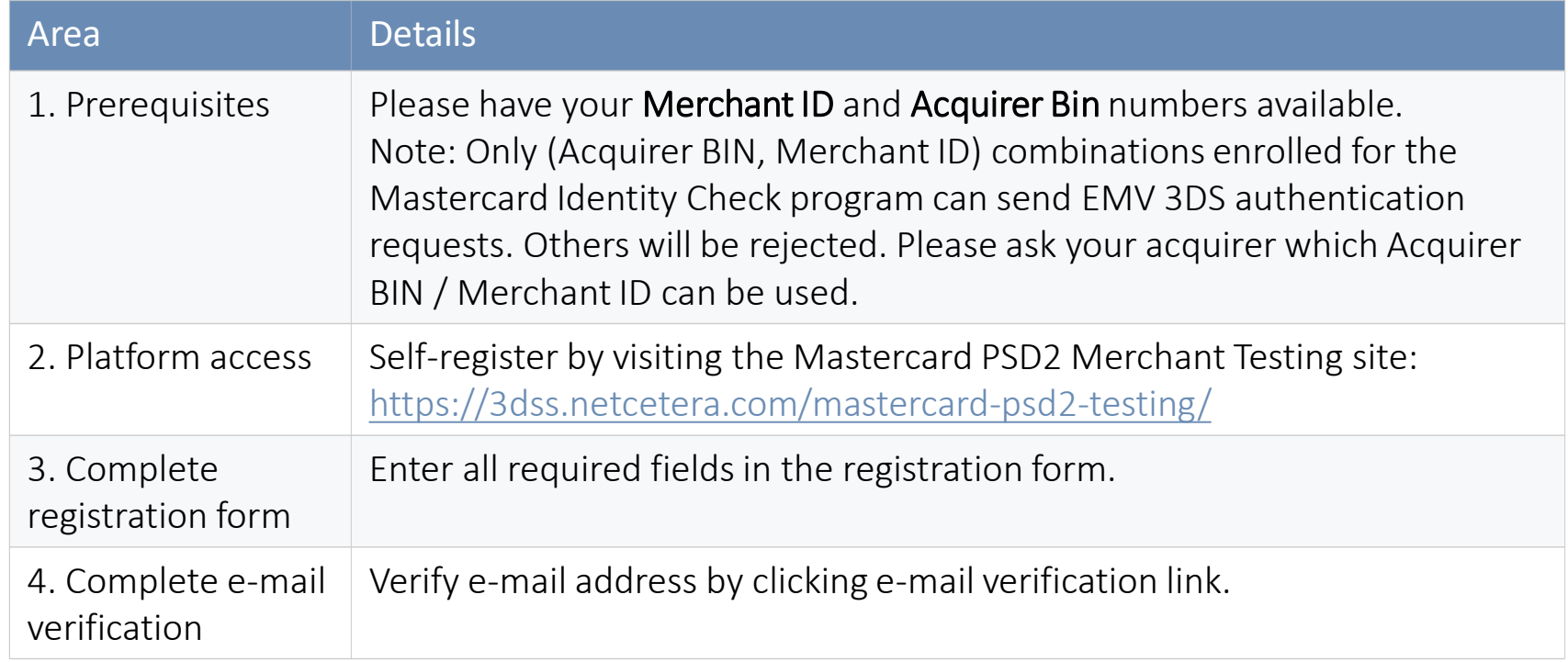

### Program overview

**DetCetera** 

**3DS Acquiring products** 

**Products** 

Technical documentation 3DS Test About us Contact us **Nowe** 

Search

### **Mastercard PSD2 Merchant Testing** Be ready for EMV 3DS 2.x and Mastercard Identity Ch Test different cases and detect the reasons for error rates in order to eliminate them. Provide your customers with the best user experience by ensuring your EMV 3DS authentications are error free 1番 選手 リ and optimized to achieve highest approval rates. (Please see Mastercard's announcement AN-3825) **Register here**

To Register:

### Registration To register:

 $\leftarrow$  3DS Acquiring products

### Welcome to **Mastercard PSD2 Merchant Testing**

With this program from Netcetera and Mastercard, you will be able to test different cases and detect the reasons for error rates in order to eliminate them where possible.

For more information about Test Cases, please see Mastercard's announcement AN-3825.

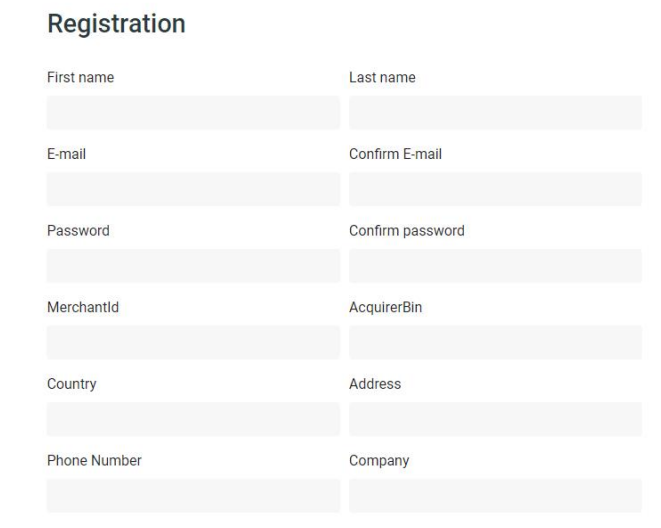

| I agree to receive updates on products and events from Netcetera.

□ I have read, understood and agreed to the Privacy Policy

#### Register

Already have an account? Login instead.

Please enter all required fields and acknowledge the Privacy Policy

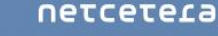

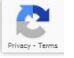

### Registration successful

 $\leftarrow$  3DS Acquiring products

### Welcome to **Mastercard PSD2 Merchant Testing**

With this program from Netcetera and Mastercard, you will be able to test different cases and detect the reasons for error rates in order to eliminate them where possible.

For more information about Test Cases, please see Mastercard's announcement AN-3825.

#### Thank you for registering.

You will receive a confirmation E-mail shortly to activate your account. Please check your E-mail.

If you have not received an E-mail please contact identitycheckeurope@mastercard.com

### Registration e-mail verification

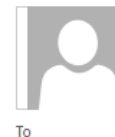

psd2-testing@netcetera.com

Netcetera & Mastercard PSD2 Merchant Testing: Registration E-mail verification

Send To Mailstore **Action Items** 

#### Dear

Thank you for registering and welcome to the Mastercard PSD2 Merchant Testing Platform. Please confirm your registration by clicking this link.

If you have not registered this E-mail address or if you do not want to receive the newsletter after all, please ignore this email.

Note: this E-mail address is not monitored.

Best regards, Your Netcetera Team

### E-mail validation successful

 $\leftarrow$  3DS Acquiring products

### Welcome to **Mastercard PSD2 Merchant Testing**

With this program from Netcetera and Mastercard, you will be able to test different cases and detect the reasons for error rates in order to eliminate them where possible.

For more information about Test Cases, please see Mastercard's announcement AN-3825.

#### Succesfully validated your E-mail

Netcetera wishes you a successful time testing!

If you want to see your account details, please go to the Login Page

## Log in and Registered Merchant List

#### 1. Login to the Registration Portal 2. Registered Merchant List is displayed

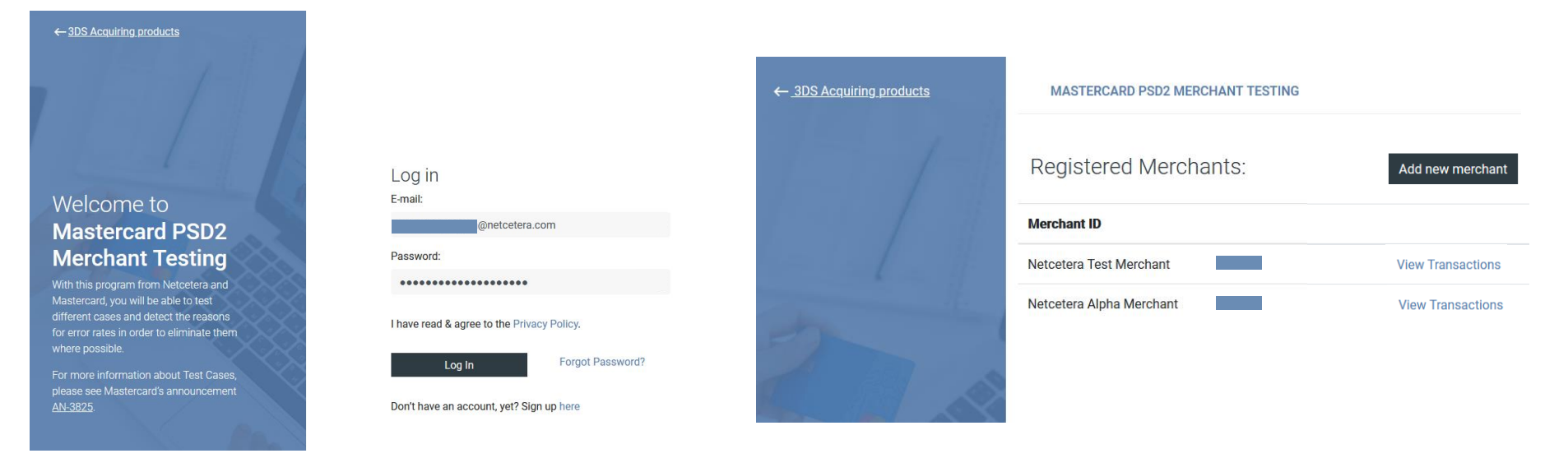

## Add additional merchant IDs and acquirer bins

- 
- 1. Click "Add new Merchant" 2. Enter merchant information
	- 3. Click "Add merchant"

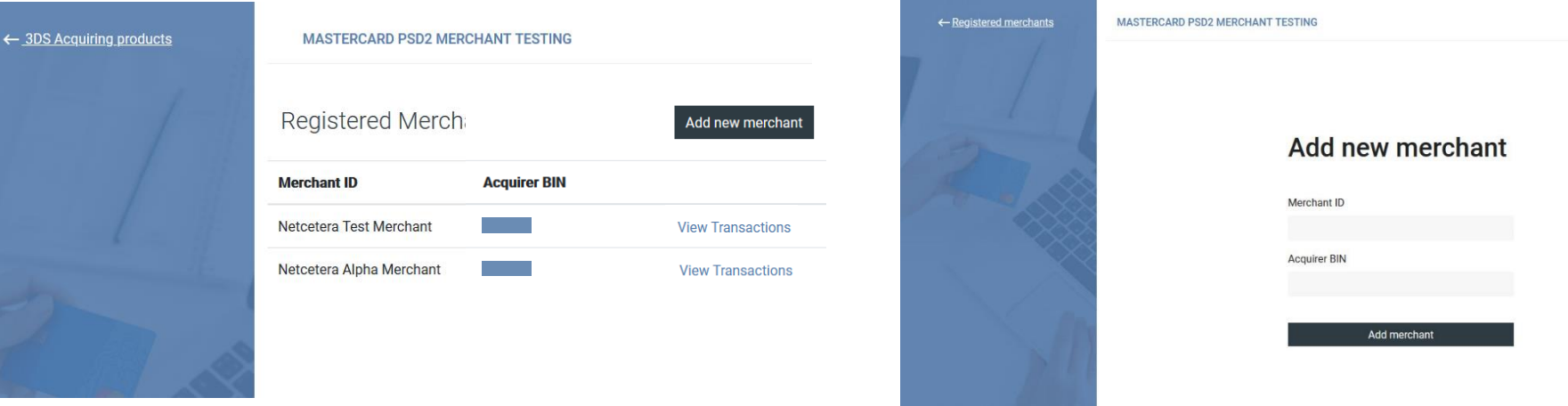

### View Transactions

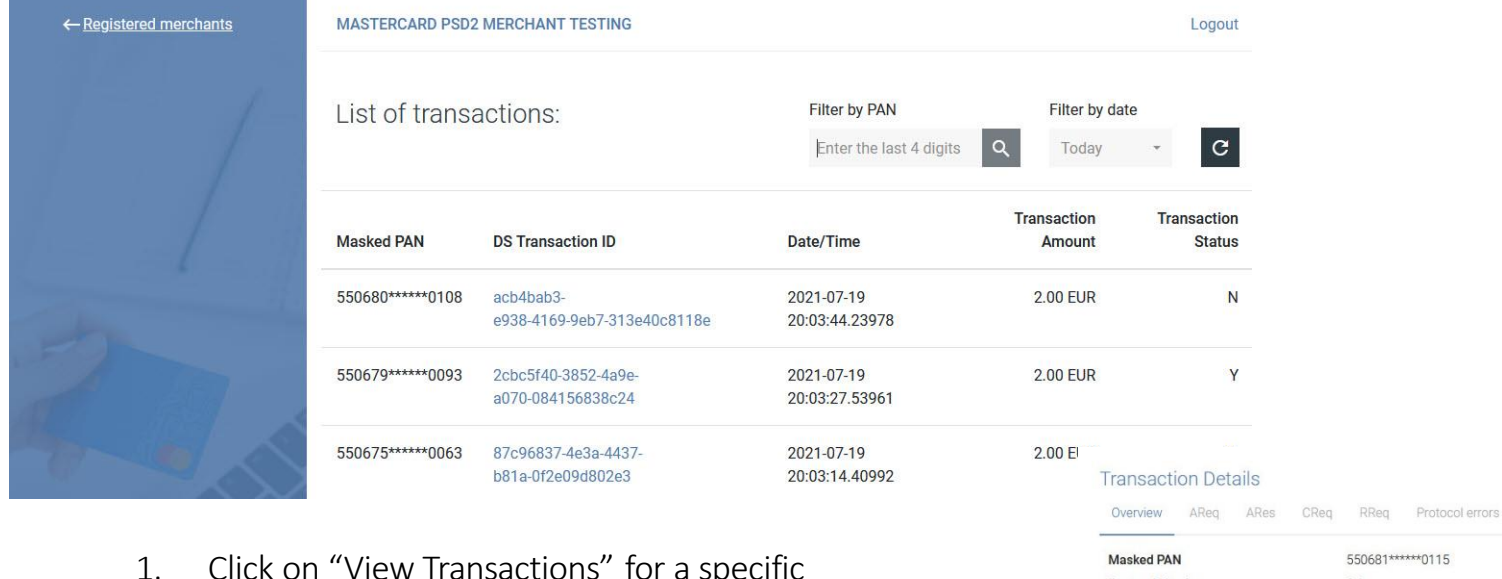

- 1. Click on "View Transactions" for a specific registered Merchant ID & Acquirer Bin
- 2. To view additional Transaction details, click on the DS Transaction ID Link

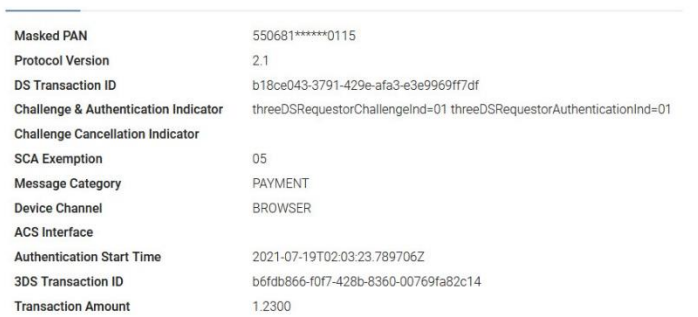

 $\times$ 

# Thank you

For any questions or issues during the registration process or the testing process please contact Mastercard support:

• IDC Customer Support@mastercard.com